**VOLUME 29, NO. 03 -- MARCH 2008** 

# Building Energy Simulation

 U S E R N E W S **Highlights 2 …** New Features of **EnergyPlus 2.1 3 …** BLDG-SIM Mailing List has a New Home  **3 …** New **EnergyPlus** consultant for India and the Middle East  **5 …** Ask an **EnergyPlus** Expert  *5 Air Flow Between Zones 5 Natural Ventilation (Hole Between Zones) 6 FANCOIL:4PIPE 6 Reports – Loads Not Met 7 Simulation Starting Temperature*   **6 …** New!! *Journal of Building Performance Simulation*  **7 …** Updated Meteonorm Weather Files  **8 …** Weather Data and Custom Weather Files for **EnergyPlus 10 …** New Demand Response Quick Assessment Tool **11 …** New DOE-2 Consultant **11 …** All DOE-2 Documentation in Searchable PDF Format **Recent Reports 9 …** *"Use of Simulation Tools for Managing Building Energy Demad "*  **9 …** *"Airflow Network Modeling in EnergyPlus"*  **Regular Features 10 …** Meetings – Conferences – Symposia **12 …** ACEEE Events **12 …** Energy Efficient Seminars from San Diego Gas & Electric **12 …** Energy Workshops from Sacramento Municipal Utilities Dist. **12 …** Educational Programs from Pacific Gas & Electric **EnergyPlus Training**  Register Now for these EnergyPlus training workshops. March 18-19, 2008, Illinois Institute of Technology (IIT), Chicago, IL, USA [http://www.iit.edu/~a](http://www.iit.edu/%7Earchdoc/energyseminar3.html) [rchdoc/energyseminar](http://www.iit.edu/%7Earchdoc/energyseminar3.html) [3.html](http://www.iit.edu/%7Earchdoc/energyseminar3.html) May 20-23, 2008, Quebec City, QC, Canada, Organized by IBPSA-Canada as part of the eSim 2008 conference. [http://www.esim.ca/2](http://www.esim.ca/2008/workshops.htm#energyplus) [008/workshops.htm#e](http://www.esim.ca/2008/workshops.htm#energyplus) [nergyplus](http://www.esim.ca/2008/workshops.htm#energyplus)

**Disclaimer**: The Building Energy Simulation User News was prepared as an account of work sponsored by the United States Government (USG). While this document is believed to contain correct information, neither the USG nor any agency thereof, nor the Regents of the University of California (RUC), nor any of their employees, makes any warranty, express or implied, or assumes any legal responsibility for the accuracy, completeness, or usefulness of any information, apparatus, product or process disclosed, or represents that its use would not infringe privately owned rights. Reference herein to any specific commercial PUB-439 favoring by the USG or any agency thereof, or the RUC. The views and opinions of authors expressed herein do not necessarily state or reflect those of product, process or service by its trade name, trademark, or otherwise, does not necessarily constitute or imply its endorsement, recommendation, or the University of California (  $\pm$  USG or any agency thereof or of the Regents of the University of California (  $\pm$   $\pm$   $\pm$   $\pm$ 

# *[New Features of EnergyPlus 2.1](http://www.energyplus.gov/)*

# **NATURAL AND MECHANICAL VENTILATION**

• A new system availability manager was added to allow system-level control of hybrid ventilation systems.

# **HVAC**

- Added water-cooled condenser capability to refrigeration compressor racks for useful heat recovery.
- Chilled and hot-water coils can now be used in the outside air system to preheat or precool outside air.
- New desiccant dehumidifier with additional capabilities and flexibility compared to the existing solid desiccant dehumidifier model.
- Water side economizer (including simulation of integrated and non-integrated water side economizers).
- Packaged terminal air conditioner (PTAC) added to model a fan, DX cooling coil, and a gas, electric, hydronic or steam heating coil serving a single zone.
- Multispeed heat pump with up to four discrete speeds for both cooling and heating.
- Heat losses (and gains) from plant piping.
- New and updated Compact HVAC objects:
	- Compact HVAC chilled water coils now use the COIL:WATER:COOLING model by default, COIL:Water:DetailedFlatCooling can be selected as an option.
	- Compact HVAC unitary system now supports the draw-thru fan placement option, and allows a schedule for the supply fan operating mode (continuous or cycling).
	- New Compact HVAC options for dehumidification and humidification controls for unitary and VAV system types.
	- New primary-secondary loop options for Compact HVAC chilled water loops.
	- Compact HVAC expanded to support specification of outside air as a combination of flow/person, flow/area and flow/zone.
	- Compact HVAC baseboard heat option added for unitary and VAV zones.
	- New Compact HVAC objects for unitary heat pump, unitary VAV, packaged terminal air conditioner, and packaged terminal heat pump.

# **INPUT**

• Example input files created for all new features (More than 225 example input files now available).

# **OUTPUT**

- New tabular reports for surface shadowing, shading, lighting, HVAC sizing, system and component sizing, and outside air.
- New Report:SurfaceColorScheme allow users to select their own colors for building elements in the DXF output.

#### *Continued on the next page*

# *[Release of EnergyPlus 2.1](http://www.energyplus.gov/)*

# **DATASETS**

• Color schemes for DXF. (original and default)

# **DESIGN DAY**

• User now can choose between ASHRAE Clear Sky and Zhang-Huang solar radiation models for use in design day calculations.

# **Geometry/Windows/Walls/Shading**

- Surface Surround Subsurface error detection more robust (less false errors)
- Autocalculate now allowed for shading surfaces (number of vertices)

# **ZONE MODEL**

• Zone sizing calculations now include heat gains from domestic/service hot water uses and water heaters.

# **UTILITIES**

- WeatherConverter now produces KML output (for Google Earth) of latitude, longitude, elevation, and a few climate statistics for locations in a list processing run.
- Add comma delimited form of CLM (ESP-r Ascii files) conversion to WeatherConverter.
- WinEPDraw produces in new default colors.

# **DOCUMENTATION AND GUIDES**

- The Getting Started Manual has been completely rewritten to provide more hands-on example exercises and other information for getting up to speed on EnergyPlus.
- The Input/Output Reference and Engineering Reference Manuals have been updated and extended for all new features and updates. Total documentation now exceeds 3500 pages.

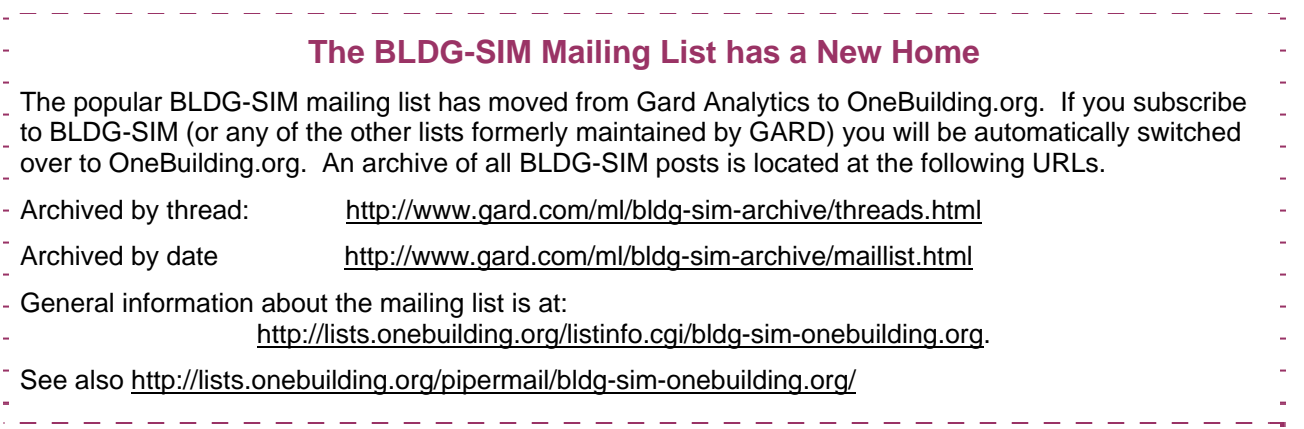

#### **EnergyPlus Available for Apple's Intel-based Macintosh Platform**

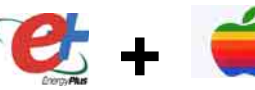

The newest version of EnergyPlus (2.1), released 10/31/07, is available for Apple's Intelbased Macintosh platform (in addition to Windows and Linux versions). Download at no cost from the EnergyPlus web site: [http://www.energyplus.gov](http://www.energyplus.gov/).

Our thanks to Greg Stark of Building Synergies, LLC for his help in porting EnergyPlus to the Apple Macintosh platform.

## **Status of EnergyPlus Plug-In for SketchUp**

DOE plans to release an EnergyPlus plug-in for Google's SketchUp at the end of 2007. This free EnergyPlus plug-in will integrate building simulation functionality into the SketchUp drawing environment. The plug-in stores EnergyPlus input data on SketchUp surfaces as they are drawn by the user. An EnergyPlus toolbar provides a way to create zones and surfaces with only a few mouse clicks. Construction assignments are 'painted' onto surfaces using a palette of EnergyPlus wall, roof, and window constructions. Users will be able to execute an annual simulation from within SketchUp. Watch the EnergyPlus web site [http://www.energyplus.gov](http://www.energyplus.gov/) and email for more information.

### **EnergyPlus\_Support Group at YahooGroups**

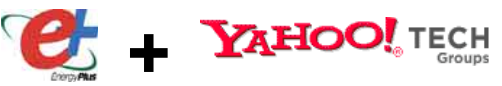

**+**

Are you a commercial or academic user of EnergyPlus? Join over 1200 EnergyPlus users in an email group on YahooGroups. It's a place to ask your questions and share information with other users. The YahooGroup provides a searchable archive of all 7 years of discussion. You can also upload files to share with other users. This group supplements but does not replace the primary program support. [EnergyPlus-Support@gard.com](mailto:EnergyPlus-Support@gard.com).

The main web page for the group is: [http://groups.yahoo.com/group/EnergyPlus\\_Support](http://groups.yahoo.com/group/EnergyPlus_Support) 

To subscribe, send an email message to: [EnergyPlus\\_Support-subscribe@yahoogroups.com](mailto:EnergyPlus_Support-subscribe@yahoogroups.com)

# **NEW ENERGYPLUS CONSULTANT -- INDIA AND THE MIDDLE EAST --**

SMH Adil Building Energy Analyst - Mechanical Engineer Global Evolutionary Energy Design GEED D-15, Abul Fazal Enclave Jamia Nagar, Okhla New Delhi-110025 INDIA

Mob: +91 9873588571 Ph: +91 11 26957717 [adil@geedindia.org](mailto:adil@geedindia.org) <http://www.geedindia.org/index.html>

# *Ask an EnergyPlus Expert . . .*

# **AIR FLOW BETWEEN ZONES**

I would like to use Airflownetwork to model a commercial building with these characteristics:

1. A central zone surrounded by several adjacent zones.

2. The adjacent zones communicate with the central zone through doors.

3. A central system (as yet undefined) provides treated, fresh outside air to the central zone. The air flow rate accounts for the fresh air delivered to the central and adjacent zones.

4. It is planned that adjacent zones will have negative pressure so that a compensating air flow rate will then be drawn from the central zone through a door; an extraction fan will exhaust an air flow rate equal to the fresh air needed in the zone. Adjacent zones will also have a zone forced air unit to provide the necessary local heating or cooling.

#### **Answer**

Airflownetwork has limitations that prevent it from being used for this application. However, you can model your building as follows:

1. In the central zone, add a ZONE EXHAUST FAN with a flow rate equal to the amount of air that passes to the adjacent zones. This will balance the airflows for the central zone (return = supply exhaust). Why put the exhaust (extractioni fan) in the central zone? Because the air loop simulation needs to know that some quantity of air is leaving the central zone through a path that is not the return duct. It does not matter if the air leaves through an exhaust fan, a door to an adjacent zone, or whatever.

2. Use MIXING objects to move air from the central zone to the adjacent zones. You may wonder why there is no exhaust fan in the adjacent zones. When MIXING adds air to a zone, it assumes that an equal amount of air has left the zone, and it does not matter where the air went. So, the "extraction" of air from the adjacent zones is already modeled. The extracting fan power can be accounted for in the central zone exhaust fan.

Note that the air loop simulation is not aware of the MIXING objects in terms of balancing airflow. It is the user's responsibility to make sure that the flow rates are balanced.

# **NATURAL VENTILATION -- HOLE BETWEEN ZONES**

I am modeling the natural ventilation through a lower and upper zone; a large hole exists between the two zones. I specified two Surface:HeatTransfer components, one for the ceiling of the lower zone and the other for the floor of the upper zone.

1. I used a window to represent the hole and again specified two Surface:HeatTransfer:Sub. Can I get away with specifying just one window in one of the Surface:HeatTransfer components?

2. Based on the Input/Output Reference (excerpt below from p. 621), it says that I cannot include this surface in the air flow simulation. Can I still model this horizontal hole between the zones and, if Yes, how do I do it. [excerpt: *An interior heat transfer surface (Surface:HeatTransfer) whose surface name is used as the input for the Outside Face Environment Object field represents a floor without ground contact and is not allowed as an AirflowNetwork:Multizone:Surface.*]

#### **Answer**

First, I assume you are aware that large horizontal openings cannot be modeled well. See guidance under "AirflowNetwork:Multizone:Component Detailed Opening" in the Input/Output Reference.

1. For any interzone surface or subsurface, you have the option of describing only one instance and setting the OutsideFaceEnvironment Object = UnenteredOtherZoneSurface. EnergyPlus then automatically generates the mirrored instance of this surface in the adjacent zone.

2. If I'm reading the excerpt correctly, that text is referring to adiabatic surfaces (where the surface refers to itself as the other side object). This needs clarification; it is not a new restriction.

# *Ask an EnergyPlus Expert . . .*

# **FANCOIL:4PIPE**

I am simulating a building using fancoil for air-conditioning and my IDF is just like the example file "FancoilAutosize." I want to know how the Fancoil:4pipe modulates the outside air flow rate. How is the maximun outside air rate autosized? Is it just determined by ZONESIZING? Is the outside air flow always set to the autosized maximun outside air flow rate? I want to use outside air for free cooling when the outdoor temperature is lower than the zone air set point. Should I create a CONTROLLER:OUTSIDE AIR for the fancoil outside air mixer, whether or not the FANCOIL;4PIPE modulates the outside air flow in a complex way, just like CONTROLLER:OUTSIDE AIR?

#### **Answer**

The outside air flow rate in the fancoil model is fixed. Whenever the fancoil unit is schedule to be on, the fan runs continuously and the outside air flow rate is constant. There are no other control options available for the fancoil unit. When the outdoor air temperature is cool outside, then the cooling coil in the fancoil unit will automatically consume less chilled water since the outside air is providing some cooling. But there is no way to increase the outside air flow as with an economizer. If the outside air flow rate is autosized, the flow is according to the ZONE SIZING inputs.

# **REPORTS – LOADS NOT MET**

I modeled a large building in conformance with ASHRAE 90.1 Appendix G. After completing the model, how can I get the unmet load hours from EnergyPlus? Should I add some variable report? And, if so, which variable should I choose?

#### **Answer**

The following report variables are applicable:

Time Heating Setpoint Not Met Any Zone[hr] Time Cooling Setpoint Not Met Any Zone[hr] Time Heating Setpoint Not Met While Occupied Any Zone[hr] Time Cooling Setpoint Not Met While Occupied Any Zone[hr]

These can be reported using REPORT VARIABLE, or REPORT:TABLE:MONTHLY.

A predefined report object may be found in Datasets\StandardReports.idf

Report:Table:Monthly, Setpoints Not Met With Temperatures, !- Name

And there was a new option added to version 2.1

REPORT:TABLE:PREDEFINED, System Summary;

which will report these variables for the entire run period.

#### *Journal of Building Performance Simulation*

The *Journal of Building Performance Simulation* (co-edited by Ian Beausoleil-Morrison and [Jan Hensen](mailto:j.hensen@tue.nl)*)* is the new, official journal of the *International Building Performance Simulation Association* (*IBPSA*). The first issue will debut in March 2008. The *JBPS* is an international refereed journal, publishing only articles of the highest quality that are original, cutting-edge, well-researched and of significance to the international community. The journal also publishes original review papers and researched case studies of international significance.

Information about the journal is available at<http://www.tandf.co.uk/journals/titles/19401493.asp>

*Ask an EnergyPlus Expert . . .* 

# **SIMULATION STARTING TEMPERATURE**

In EnergyPlus is there a starting simulation temperature?

#### **Answer**

The loads convergence starts at 23C but then "warms up" until it reaches convergence through the heat balance and system iterations.

#### **Question**

Is it possible to change this temperature? And where can I find more information?

#### **Answer**

It is not a user-settable option. The warmup takes care of any drifts caused by using that as starting temperature. For more information, search on "warmup" in the documentation for numerous mentions.

To clarify, in the Building object:

#### Field: Loads convergence

This value represents the number at which the loads values must agree before "convergence" is reached. (Unit for this field is Watts.)

#### Field: Temperature Convergence

This value represents the number at which the zone temperatures must agree (from previous iteration) before "convergence" is reached. (Unit for this field is delta C).

Convergence of the simultaneous heat balance/HVAC solution is reached when either the loads or temperature criterion is satisfied. All tolerances have units so the temperature tolerance is in degrees C (or degrees K) and the loads tolerance is in Watts. Both tolerances work the same way, it is just that one looks at temperatures and one looks at heating and cooling loads. After the second warm-up day, the program compares the maximum temperature experienced in a space with the maximum temperature from the previous day. If those two temperatures are within the tolerance, then it has passed the first warm-up check. It does a similar comparison with lowest temperatures experienced within all the zones. If the current simulation day and the previous day values are within the tolerance, then it has passed the second warm-up check. Similar things are done with the loads tolerance and the maximum heating and cooling loads that are experienced within the spaces. Those are compared individually to the values for the previous day. If they are both in tolerance, then the simulation has passed the third and fourth warm-up check. The simulation stays in the warm-up period until ALL FOUR checks have been passed.

Please note that other "convergence tolerance" inputs are required for certain HVAC equipment (unit ventilator, unit heater, window AC, etc.). The purpose and units of these parameters are different from "load convergence tolerance" and "temperature convergence tolerance" in the BUILDING object.

#### *Message from Dru Crawley -- Updated Meteonorm Weather Files*

We've replaced all the Meteonorm Version 5 files that were on the EnergyPlus\_Support YahooGroup with updated files from Meteonorm Version 6. The good news is that many more of the files have better and more complete data (less interpolation). However, the caveats about the synthetic weather remain. Join the Yahoo group here: http://tech.groups.yahoo.com/group/EnergyPlus\_Support/

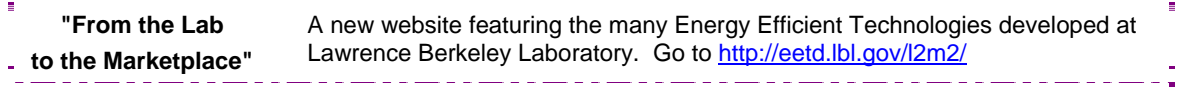

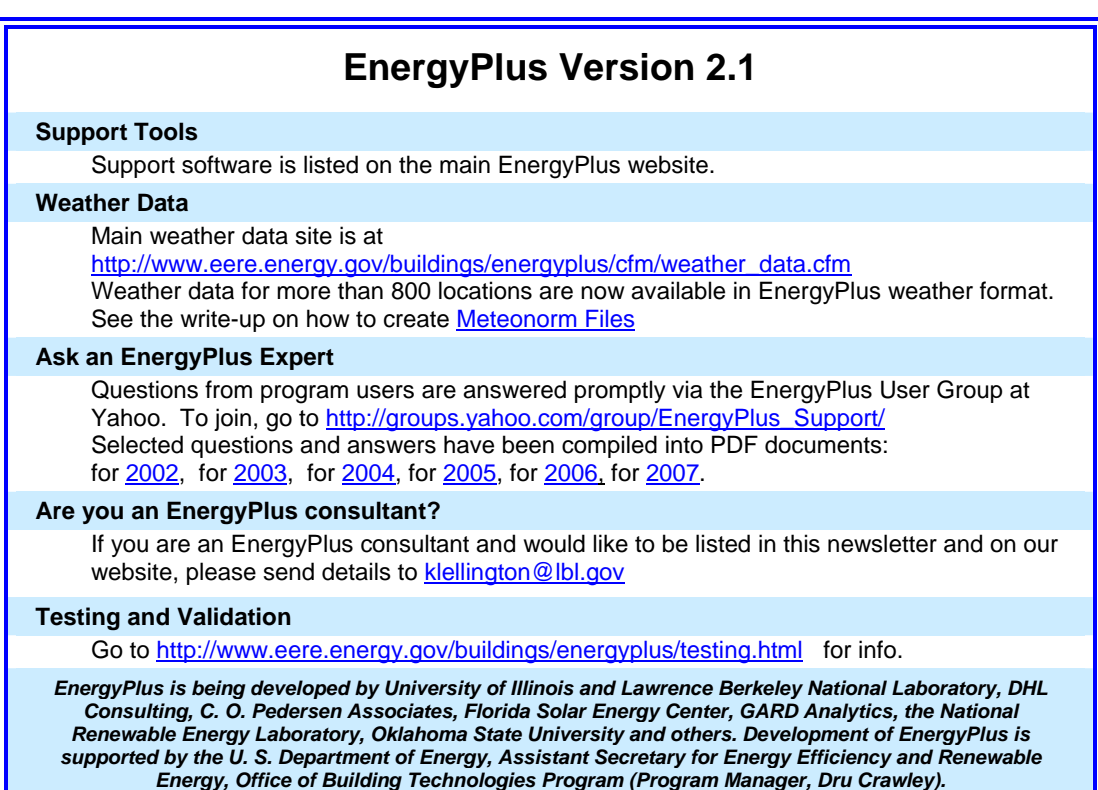

# **WEATHER DATA AND CUSTOM WEATHER FILES**

The EnergyPlus web site contains more than 1300 weather files from a large number of international sources. But we know that leaves a large part of the world with very few or no weather files. If you're looking for a weather file, first look at the EnergyPlus web site:

[http://www.eere.energy.gov/buildings/energyplus/cfm/weather\\_data.cfm](http://www.eere.energy.gov/buildings/energyplus/cfm/weather_data.cfm) 

Then, check the [EnergyPlus YahooGroup](http://tech.groups.yahoo.com/group/EnergyPlus_Support/) to see whether a weather file has already been created and posted (you will need to join the EnergyPlus group) [http://tech.groups.yahoo.com/group/EnergyPlus\\_Support/](http://tech.groups.yahoo.com/group/EnergyPlus_Support/)

As a last resort, upon request, the EnergyPlus Team can create a few weather files for a country using the Meteonorm weather generator [\(http://www.meteotest.ch](http://www.meteotest.ch/)). Version 6 of Meteonorm, which was released mid-2007, includes EnergyPlus EPW format as an output option. Caution: Meteonorm uses interpolation, extrapolation and other statistics to derive the weather file. You use these weather files entirely at your risk; you need to review them carefully to ensure that they meet your needs. Send your request to the EnergyPlus\_Support YahooGroup with the location you need -- one or two locations at most please! Usually we can create the files within a few days.

Also, if you know of weather data sets that we haven't included on the EnergyPlus web site, please send email to **[Drury.Crawley@ee.doe.gov](mailto:Drury.Crawley@ee.doe.gov)** 

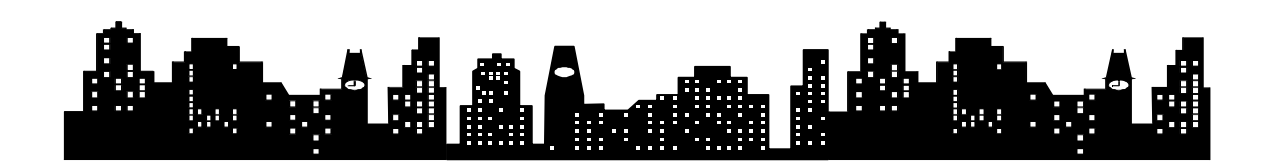

Please visit our website at http://SimulationResearch.lbl.gov

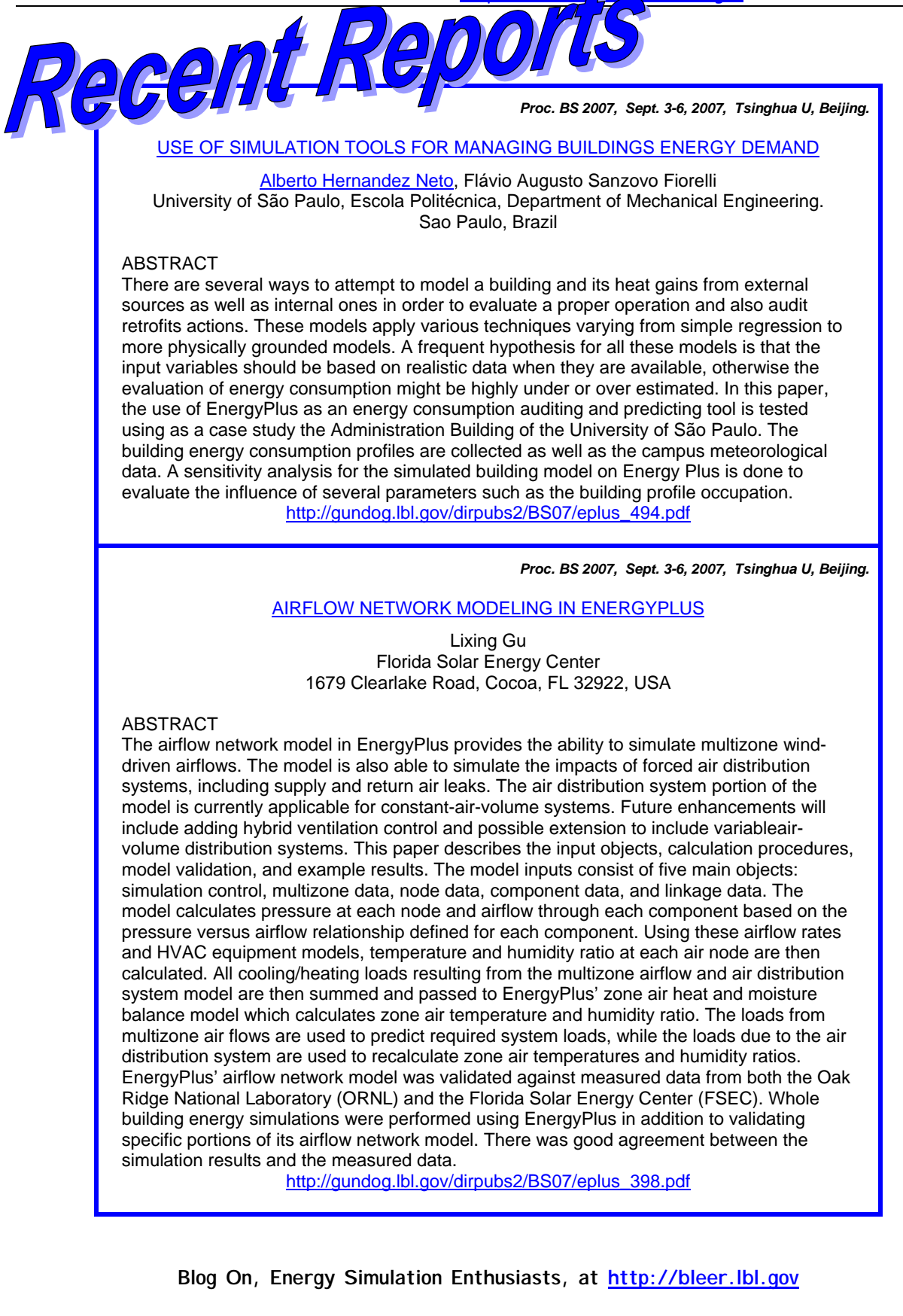

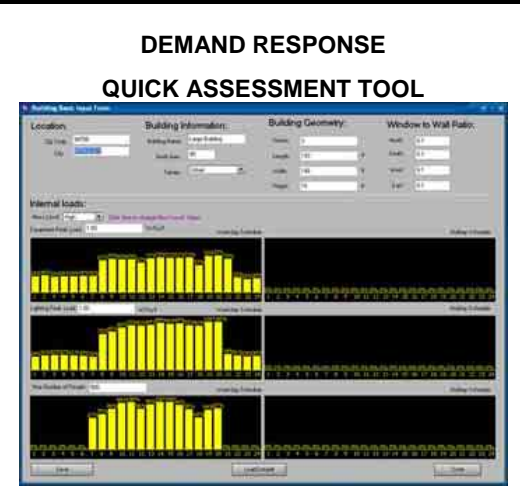

Peng Xu, of Lawrence Berkeley National Laboratory, has developed a Demand Response Quick Assessment Tool. The tool, built on EnergyPlus simulation, is able to evaluate and compare different DR strategies, such as global temperature reset, chiller cycling, supply air temperature reset, etc.

The opportunities for demand reduction and cost savings with building demand responsive controls vary tremendously with building type and location. This assessment tool will predict the energy and demand savings, the economic savings, and the thermal comfort impact for various demand responsive strategies.

Users of the tool will be asked to enter the basic building information such as types, square footage, building envelope, orientation, utility schedule, etc. The assessment tool will then use the prototypical simulation models to calculate the energy and demand reduction potential under certain demand responsive strategies, such as precooling, zonal temperature set up, and chilled water loop and air loop set points adjustment.

Contact Peng Xu [\(PXu@lbl.gov\)](mailto:PXu@lbl.gov)

#### ♦ ♦ ♦ ♦ ♦

#### **Ask an EnergyPlus Expert 2007 Questions and Answers**

All the "Ask an EnergyPlus Expert" questions and answers from 2007 that appeared in the *Building Energy Simulation User News* have been combined into one .pdf file. Download from [http://SimulationResearch.lbl.gov/dirpubs/un\\_articleE](http://simulationresearch.lbl.gov/dirpubs/un_articleEP07.pdf) [P07.pdf](http://simulationresearch.lbl.gov/dirpubs/un_articleEP07.pdf)

If you'd like to review past years' "Expert" files, they are all on our [Technical Reports page](http://gundog.lbl.gov/reports.html) at [http://SimulationResearch.lbl.gov/report.html.](http://simulationresearch.lbl.gov/report.html)

#### ♦ ♦ ♦ ♦ ♦

#### **WikiPedia for Building Simulation**

What do you get when you combine *Building Simulation* with a *WikiPedia*?? You get *Simupedia* -- a user-driven encyclopedia aimed at building simulation practitioners. The idea originated with IBPSA-Germany and it is hoped that Simupedia will become a world-wide effort. Add to it at

[http://www.ibpsa](http://www.ibpsa-germany.org/index.php/Simupedia/en)[germany.org/index.php/Simupedia/en](http://www.ibpsa-germany.org/index.php/Simupedia/en)

#### ♦ ♦ ♦ ♦ ♦

#### **New!!** *Journal of Building Performance Simulation*

The International Building Performance Simulation Association (IBPSA) has reached an agreement with a publisher to launch a new academic journal for 2008: the *Journal of Building Performance Simulation*.

This exciting new publication is aimed at advancing and promoting the science of building performance simulation as a vibrant and important academic area. An official announcement of the journal and a call for papers will be made in 2008. For more information, contact Ian Beausoleil-Morrison at [ibeausol@mae.carleton.ca](mailto:ibeausol@mae.carleton.ca)

♦ ♦ ♦ ♦ ♦

# **Meetings - Conferences - Symposia**

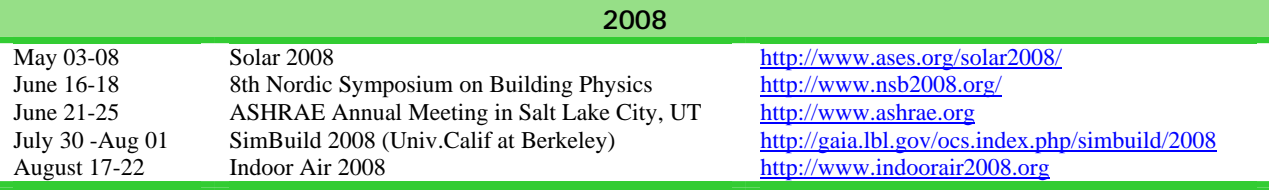

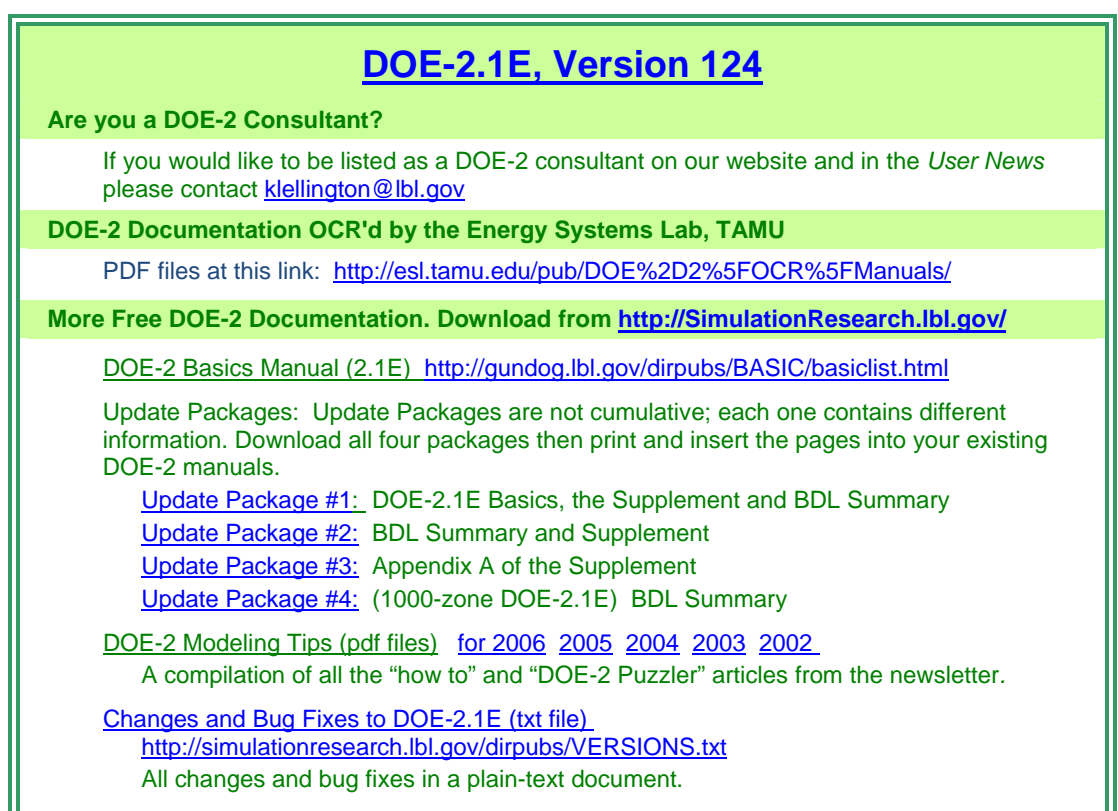

# **NEW DOE-2 CONSULTANT**

Joseph Ling [jling@aesc-inc.com](mailto:jling@aesc-inc.com) Alternative Energy Systems Consulting, Inc. Suite 201 1 South Fair Oaks Avenue Pasadena, California 91105

<http://www.aesc-inc.com/> Phone: (626) 260-4806 Fax: (626) 792-9516

**A new issue of the e-newsletter, Science at Berkeley Lab, is available at [http://enews.lbl.gov](http://enews.lbl.gov/)**

Those energetic folks at the Building Simulation Laboratory at Texas A&M University have scanned all the DOE-2 manuals into pdf files. Jeff Haberl and Company have generously made the files available to DOE-2 users. Follow the link to the searchable pdf files [including the rare "Engineers Manual"].

[http://esl.tamu.edu/pub/DOE%2D2%5FOCR%5FManuals/](http://esl.tamu.edu/pub/DOE-2_OCR_Manuals/)

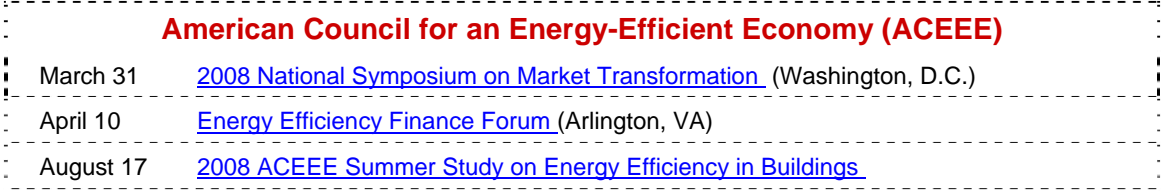

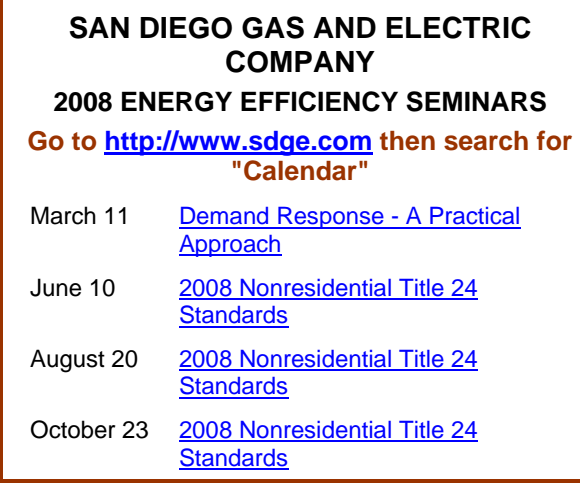

# **SACRAMENTO MUNICIPAL UTILITIES DISTRICT (SMUD)**

2008 WORKSHOPS

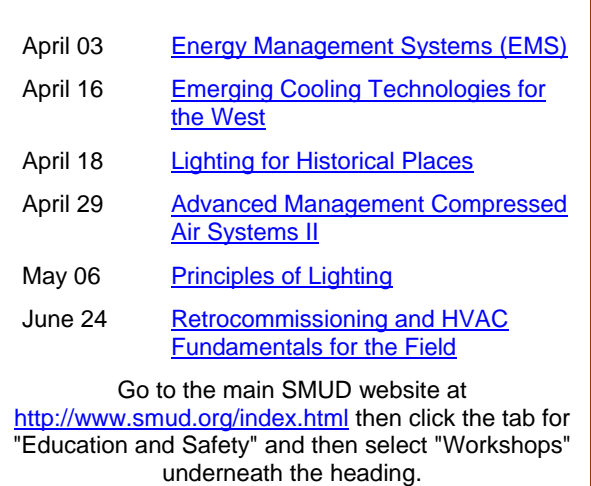

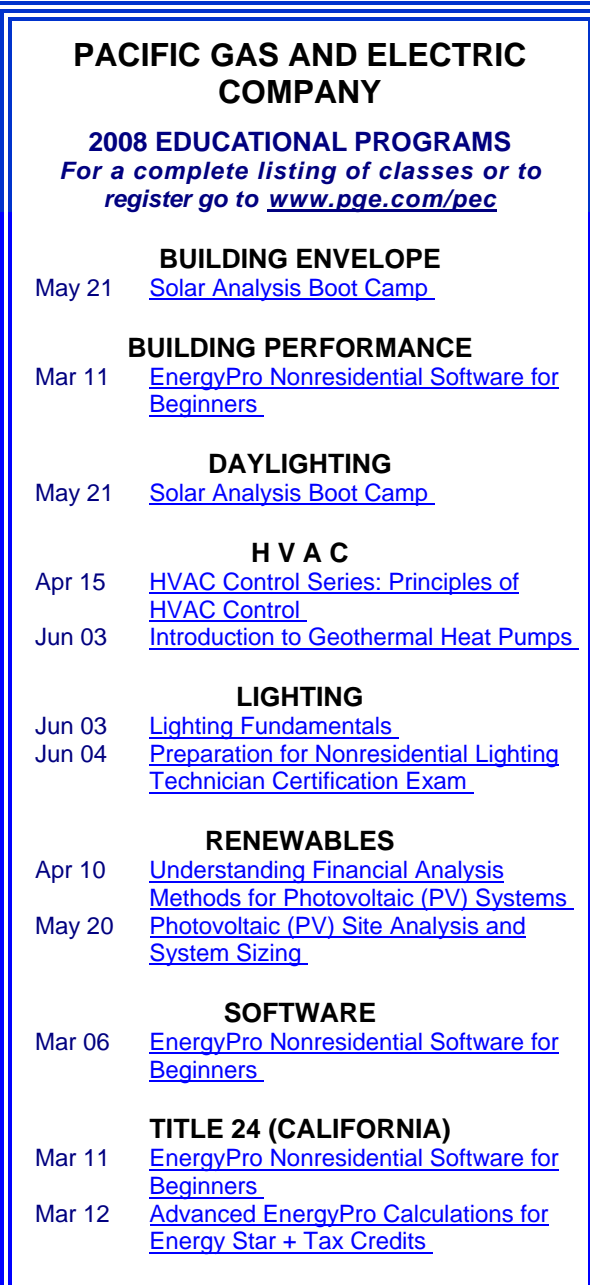